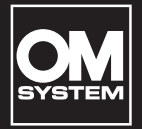

# **DIGITALE VOICE-RECORDER**

# VN-541PC VN-540PC

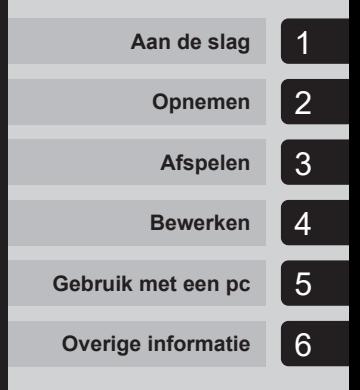

**NL**

# **GEBRUIKERSHANDLEIDING**

Hartelijk dank voor uw aankoop van een digitale voicerecorder van ons bedrijf. Lees deze instructies voor meer informatie over een correct en veilig gebruik van dit product. Houd de instructies bij de hand zodat u deze later opnieuw kunt raadplegen.

- **•** Om succesvolle opnames te verzekeren, raden wij u aan de opnamefunctie en het volume voor gebruik te testen.
- **•** Eventuele toevoegingen en/of wijzigingen in de functies ten gevolge van firmware-updates voor de recorder kunnen leiden tot een afwijkende inhoud. Ga voor de meest recente informatie naar onze website.

# Inhoudsopgave

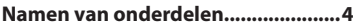

# 1 [Aan de slag](#page-4-1)

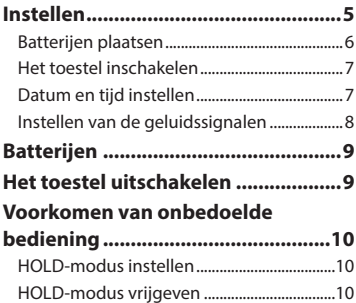

# 2 [Opnemen](#page-10-1)

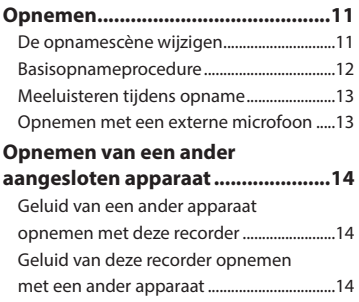

# 3 [Afspelen](#page-14-1)

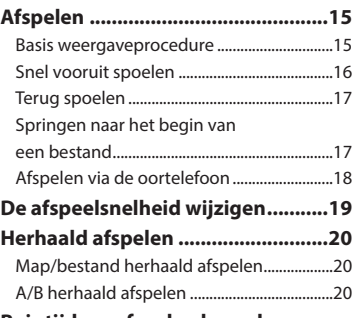

# **[Ruis tijdens afspelen beperken](#page-20-0)  [\(ruisonderdrukking\)........................21](#page-20-0)**

# 4 [Bewerken](#page-21-1)

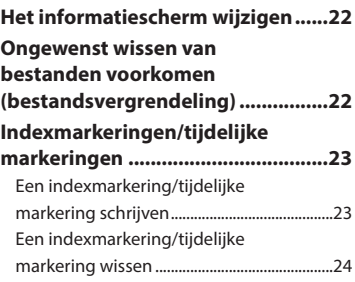

# Inhoudsopgave

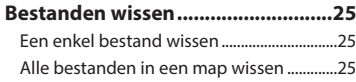

# **[Het interne geheugen](#page-26-0)**

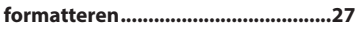

# 5 [Gebruik met een pc](#page-27-1)

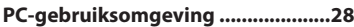

**[Pc aansluiten/loskoppelen](#page-28-0) .............29**

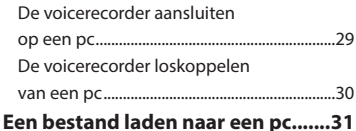

# 6 [Overige informatie](#page-31-1) **[Problemen oplossen........................32](#page-31-1) [Verzorging van de recorder............34](#page-33-0) [Accessoires \(optioneel\)...................35](#page-34-0) [Informatie over auteursrechten](#page-35-0)  [en handelsmerken...........................36](#page-35-0) [Veiligheidsmaatregelen..................37](#page-36-0)**

# **[Technische gegevens](#page-40-0) ......................41**

# **Indicaties die in deze handleiding gebruikt worden**

# **OPMERKING**

Beschrijft voorzorgsmaatregelen en handelingen die absoluut moeten worden vermeden tijdens het gebruik van de voicerecorder.

# **TIP**

Beschrijft handige informatie en tips voor een optimaal gebruik van uw voicerecorder.

# ☞

Verwijst naar pagina's met details of relevante informatie.

# <span id="page-3-0"></span>Namen van onderdelen

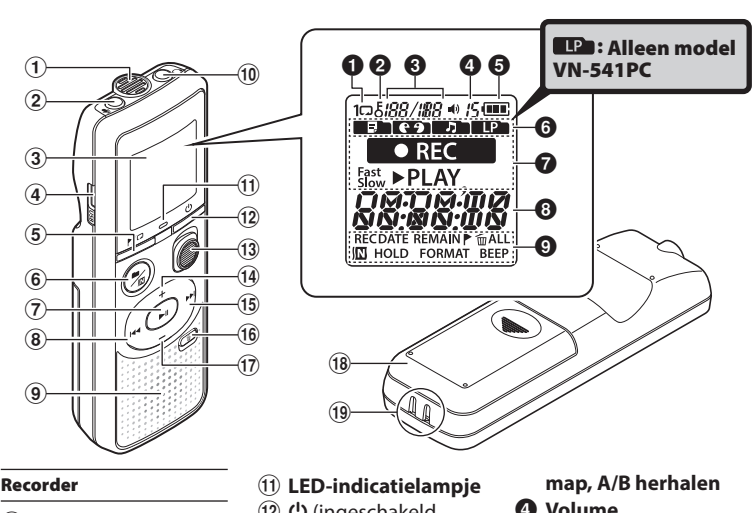

- 1 **Ingebouwde microfoon**
- $(2)$   $($ microfoon) **aansluiting**
- 3 **Display**
- 4 **USB-connector**
- $(5)$  /  $\Box$  (index) herhalen) **knop**
- $\binom{6}{6}$   $\blacksquare/\blacksquare$ (opnamemethode, map/ruis annuleren) **knop**
- $(7)$  II (afspelen, pauzeren) **knop**
- 80 **knop**
- 9 **Ingebouwde luidspreker**
- $(10)$   $\Omega$  (oortelefoon) **aansluiting**
- $(12)$   $(b)$  (ingeschakeld, stoppen) **knop**
- $(13)$  REC (opname) **schakelaar**
- $(14)$  + knop
- %9**knop**
- ^ k (wissen) **knop**
- & – **knop**
- $(18)$  Batterijklepje
- ( **Oogje voor polsriem**

# Scherm

- 1 **Herhalen**
- 2 **Bestand vergrendelen**
- 3 **Bestandsnummer/ Totaal aantal opgenomen bestanden in de**
- 4 **Volume**
- 5 **Batterij**
- 6 **Map** (opnamemethode)

7 **Voicerecorder-status** (opnemen, afspelen, versneld afspelen, vertraagd afspelen)

- 8 **Tijd en datum, Opnamemethode**
- 9 **Indicatie weergavegebied** (opnamedatum, tijd en datum, remain, index/ temp-streepje, wissen, geluid annuleren, stoppen, indeling, geluidssignaal)

# Aan de slag

<span id="page-4-1"></span>Dit product is een gebruiksvriendelijke voicerecorder voor alle leeftijdsgroepen, van kinderen tot ouderen. Het kan in verscheidene situaties worden gebruikt, zoals in bedrijven, of om teksten voor memo's op te nemen.

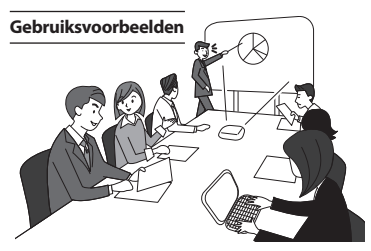

Het opnemen van vergaderingen en discussies houdt in dat u een belangrijke passage net zo vaak kan afspelen als nodig, zodat u de inhoud kan bevestigen.

Deze recorder is ook uitgerust met de functie ruisonderdrukking, die nuttig is voor transcripties en voor sneller en langzamer afspelen.

**×** Neem berichten en wijzigingen in afspraken op, in plaats van deze op te schrijven. Het eenvoudig enkelhandig opnemen is veel gemakkelijker dan iets opschrijven op een notitieblad.

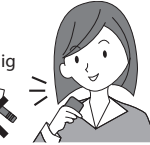

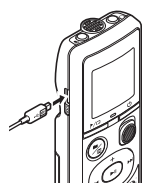

De voicerecorder kan ook worden aangesloten op een pc en kan dan worden gebruikt als een USB-opslagapparaat. Dit kan handig zijn bij het overbrengen tussen computers van grote bestanden, zoals beeldgegevens.

# <span id="page-4-0"></span>Instellen

Als u de voicerecorder hebt uitgepakt, volgt u de onderstaande stappen om hem gebruiksklaar te maken.

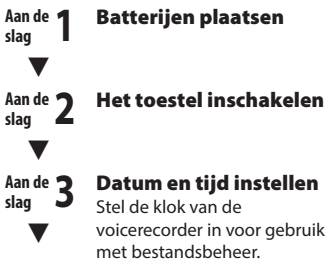

**Aan de** 

**slag 4** Instellen van de geluidssignalen

# <span id="page-5-1"></span><span id="page-5-0"></span>Batterijen plaatsen

Voordat u de voicerecorder gebruikt, plaatst u de batterijen in het batterijcompartiment van de voicerecorder.

1

1 **Schuif het batterijklepje open terwijl u het indrukt.** 

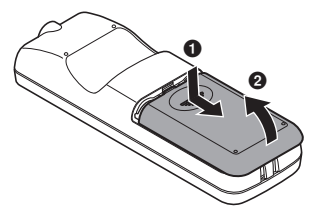

2 **Plaats de batterijen en zorg ervoor dat de positieve en negatieve polen correct zijn geplaatst.** 

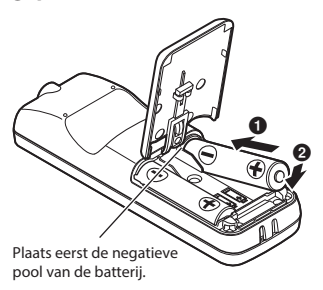

- 3 **Trek het batterijklepje omhoog in de richting van**  $\mathbf{\Theta}$ **.**
- **4 Breng het batterijklepje op een lijn met de voicerecorder. (**2**)**

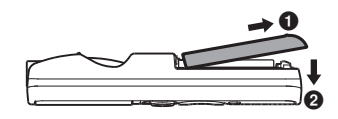

**5 Schuif het batterijklepje in de richting van <sup>3</sup> om hem te sluiten.**

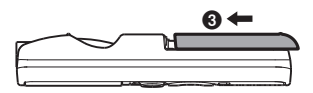

**•** Klik het klepje pas dicht als de batterijen goed vastzitten.

# <span id="page-6-2"></span><span id="page-6-0"></span>Het toestel inschakelen

1 **Terwijl de voicerecorder is uitgeschakeld, houdt u de**  knop  $\bigcup$  ingedrukt.

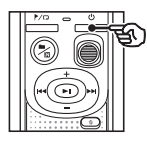

# **TIP**

**•** Als u batterijen voor het eerst plaatst of wanneer u de batterijen vervangt, knippert de indicatie [**hour**] automatisch als het apparaat wordt ingeschakeld.

# <span id="page-6-1"></span>Datum en tijd instellen

Stel de datum en tijd vooraf in om opgenomen bestanden gemakkelijker te kunnen beheren.

1 **Druk op de knop** 9 **(**p**) of**  $\blacktriangleleft$  **om het gewenste instel-item te selecteren.**

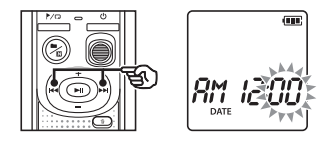

2 **Druk op de knop** + **of** – **om de waarde te wijzigen.**

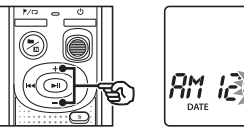

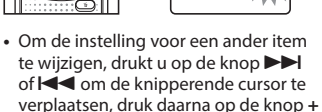

Œ

**B** Druk op de knop  $\blacktriangleright$ || om de **instelling te voltooien.**

of **–** om de waarde te wijzigen.

# <span id="page-7-0"></span>**TIP**

**•** Wanneer u de uren of minuten instelt, verandert het display telkens wanneer u op de knop ■/ $\boxtimes$  drukt tussen de notaties AM/PM en 24-uur.

# **Voorbeeld: 10:38 PM**

**PM 10 : 38 (standaardindeling) 22 : 38**

**•** Wanneer u het jaar, de maand of de dag instelt, verandert de weergavevolgorde voor de datum telkens wanneer u op de knop ■/IN drukt.

**24. 03. , 16**

## **Voorbeeld: 24 maart 2016**

03. 24.'16  $\leftarrow$ **(standaardindeling)**

# **OPMERKING**

- **•** Als de batterijen in de voicerecorder worden vervangen door nieuwe, verschijnt automatisch het scherm [**DATE**] als het apparaat weer wordt ingeschakeld.
- **•** Ook als de voicerecorder gedurende lange tijd niet wordt gebruikt, moeten de datum en tijd opnieuw worden ingesteld als de batterijen leeg zijn.

# Instellen van de geluidssignalen

De voicerecorder produceert geluidssignalen wanneer een knop wordt bediend of om te waarschuwen voor bedieningsfouten. U kunt kiezen of de voicerecorder deze geluidssignalen produceert.

## 1 **Druk op de knop** 9 **of** 0 **om [**ON**] of [**OFF**] te selecteren.**

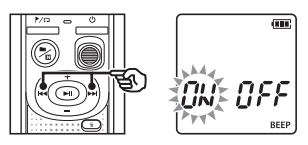

# [**ON**]

Geluidssignalen ingeschakeld.

# [**OFF**]

Geluidssignalen uitgeschakeld.

# **2** Druk op de knop  $\blacktriangleright$ || om de **instelling te voltooien.**

**•** Nadat het geluidssignaal is ingesteld, worden de versiegegevens weergegeven en schakelt de voicerecorder naar de stop-modus.

# **BatterijenHet toestel uitschakeler**  $\Xi$ atterijenHet toestel uitsc $t$ nakelen

1

# <span id="page-8-0"></span>Batterijen

# Batterij-indicator

Naarmate de batterij de resterende lading verliest, verandert de batterij-indicator op het display als volgt:

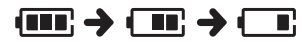

• **[** $\Box$ ] geeft aan dat er weinig batterijlading overblijft. Vervang deze door een nieuw exemplaar. Als de batterij leeg is, worden [ $\Box$ ] en [LO] weergegeven en stopt het apparaat.

# Voorzorgsmaatregelen voor batterijen

- **•** De voicerecorder ondersteunt geen mangaan batterijen.
- **•** Schakel het apparaat altijd uit voordat u de batterijen vervangt. Bestanden kunnen beschadigd raken als de batterijen worden verwijderd, terwijl de voicerecorder opneemt of terwijl een bewerking wordt uitgevoerd, zoals een bestand wissen.
- **•** U moet de tijd/datum resetten als de batterijen worden vervangen. Zie "**De tijd en datum instellen**"(☞ [Blz.](#page-6-1) 7) voor de procedure.
- **•** Als de voicerecorder gedurende lange tijd niet zal worden gebruikt, dient u de batterijen altijd te verwijderen voordat u de voicerecorder opbergt.
- Zelfs als de batterii-indicatie [ **IIII**] is, kan afspelen via de ingebouwde luidspreker bij bepaalde volumes leiden tot een daling in de uitgangsspanning van de batterij, waardoor de voicerecorder een reset kan uitvoeren. Verlaag het volume in dit geval.
- **•** De continue gebruikstijd van de batterij varieert afhankelijk van de prestaties van de batterij tijdens het gebruik (☞ [Blz.](#page-41-0) 42).

# Voor gebruikers in Duitsland

Ons bedrijf heeft een overeenkomst met de GRS (Joint Battery Disposal Association) in Duitsland om een milieuvriendelijke verwijdering van de batterijen te garanderen.

# Het toestel uitschakelen

Bestaande gegevens, modusinstellingen en de klokinstelling worden opgeslagen wanneer het apparaat wordt uitgeschakeld.

**Houd de knop (b) ingedrukt terwijl de voicerecorder in de stopmodus staat.** 

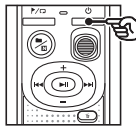

# **TIP**

**•** Door de voicerecorder uit te schakelen wanneer hij niet wordt gebruikt, blijft het batterijverbruik tot een minimum beperkt.

# Energiebesparingsmodus

Wanneer de voicerecorder na het inschakelen gedurende minstens 5 minuten is gestopt, wordt de recorder automatisch uitgeschakeld.

NL.

<span id="page-9-0"></span>Door de voicerecorder in de HOLD-modus te plaatsen, handhaaft u de huidige bediening en deactiveert u knopbedieningen.

# HOLD-modus instellen

**1** Houd de knop  $\bigcirc$  en ingedrukt **tijdens het opnemen of afspelen.**

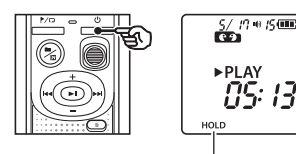

In het display wordt [**HOLD**] weergegeven en de recorder gaat naar de HOLD-modus.

**•** Zelfs in HOLD-modus kan de **REC**schakelaar naar de standen AAN of UIT worden geschoven.

# <span id="page-9-1"></span>HOLD-modus vrijgeven

**Houd de knop**  $\bigcirc$  **ingedrukt in de HOLD-modus.**

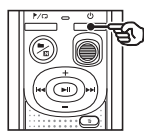

### **TIP**

**•** De voicerecorder gaat automatisch uit de HOLD-modus nadat het opnemen of afspelen is voltooid.

# **OPMERKING**

- **•** Wanneer in de HOLD-modus op een knop wordt gedrukt, verschijnt [**HOLD**] gedurende 2 seconden op het display. Er gebeurt verder niets.
- **•** Wanneer de HOLD-modus wordt ingesteld tijdens het afspelen (of opnemen) van de recorder, gaat het afspelen (of opnemen) verder en zijn alle andere bedieningen onmogelijk. (De voicerecorder stopt wanneer het afspelen of opnemen eindigt, bijvoorbeeld omdat er geen geheugen meer beschikbaar is).

# <span id="page-10-0"></span>Opnemen

# <span id="page-10-1"></span>Opnemen

U kunt kiezen uit vier opnamemethodes - [**MEMO**], [**TALK**], [**MUSIC**], en [**LP**]\*. De audioopnamen worden in dezelfde map opgeslagen als de geselecteerde opnamemethoden. In elke map kunnen tot 199 bestanden worden opgeslagen.

\* Alleen model VN-541PC

# <span id="page-10-2"></span>De opnamescène wijzigen

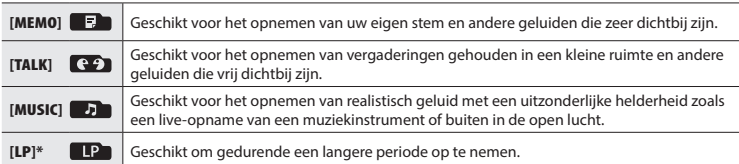

### \* Alleen model VN-541PC

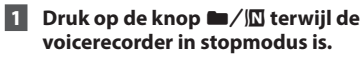

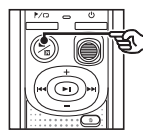

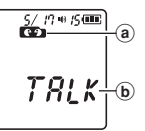

- a Map waarin het opgenomen bestand is opgeslagen
- b Opnamemethode
- Druk op de knop  $\blacksquare / \square$  om tussen de opnamemethodes te wisselen.

## **TIP**

**•** Om de stem van de spreker duidelijk op te nemen, stelt u [**MEMO**] in en plaatst u de ingebouwde microfoon van de voicerecorder dicht bij de mond van de spreker (5 tot 10 cm afstand).

# <span id="page-11-1"></span><span id="page-11-0"></span>Basisopnameprocedure

# 1 **De opnamemethode wijzigen (**☞ **[Blz. 11](#page-10-2)).**

**•** Elk nieuw spraakopnamebestand wordt opgeslagen in de geselecteerde map.

# 2 **Richt de ingebouwde microfoon naar het op te nemen geluid.**

# 3 **Schuif de** REC**-schakelaar in de richting van de pijl om het opnemen te starten.**

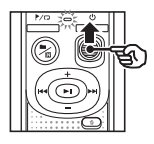

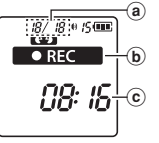

- (a) Bestandsnummer/Totaal aantal opgenomen bestanden in de map
- b Indicatie voicerecorderstatus (tijdens opname)
- c Verstreken opnametijd
- **•** Het LED-indicatielampje licht op.
- 4 **Schuif de** REC**-schakelaar in de richting van de pijl om de opname te stoppen.**

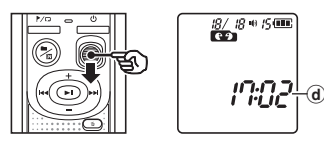

# **TIP**

**•** Zelfs wanneer de voicerecorder is uitgeschakeld, start de opname direct weer zodra u de **REC**-schakelaar omhoogschuift.

# **OPMERKING**

- **•** Om te vermijden dat het begin van de opname wordt onderbroken, start u de opname nadat het indicatielampje is opgelicht of de opname-indicator op het display wordt weergegeven.
- **•** Wanneer de resterende mogelijke opnametijd 60 seconden bedraagt, begint het indicatielampje te knipperen. Het knippert sneller naarmate de resterende tijd afneemt (bij 30 en 10 seconden resterende tijd).
- **•** Als het aantal bestanden in de recorder 199 bereikt of het geheugen vol is, kunt u niet langer opnemen en wordt [**FULL**] weergegeven. U dient onnodige bestanden te wissen om meer opnames te kunnen maken (☞ [Blz. 25\)](#page-24-1).

2

# <span id="page-12-0"></span>Meeluisteren tijdens opname

U kunt de opname volgen terwijl u deze maakt door ze te beluisteren via de hoofdtelefoon, die aangesloten is op de oortelefoonaansluiting  $\Omega$  van de voicerecorder. Gebruik de knop **+** of **–** om het meeluistervolume aan te passen.

- **•** Een oortelefoon is niet bijgeleverd.
	- 1 **Sluit de oortelefoon aan op de** q**-aansluiting van de voicerecorder.**

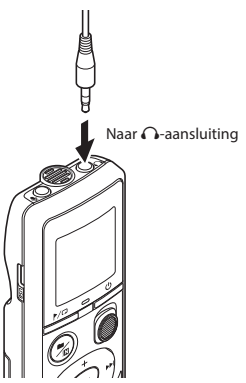

**•** Wijzigen van het volume heeft geen gevolgen voor het opnameniveau.

# **OPMERKING**

- **•** Om onaangenaam hard geluid te vermijden, dient u het volume in te stellen op [**00**] voordat u de hoofdtelefoon aansluit.
- **•** Houd de hoofdtelefoon tijdens de opname niet te dicht bij de microfoon, om rondzingen te vermijden.

# Opnemen met een externe microfoon

U kunt geluid opnemen met een externe microfoon of een ander apparaat aangesloten op de  $\clubsuit$ -aansluiting van de voicerecorder. Sluit geen apparaten aan op, of koppel ze niet los van de recorderaansluitingen tijdens het opnemen.

- **•** Microfoons met insteekvoeding kunnen worden gebruikt.
- 1 **Sluit een externe microfoon aan op de** m**-aansluiting van de voicerecorder.**

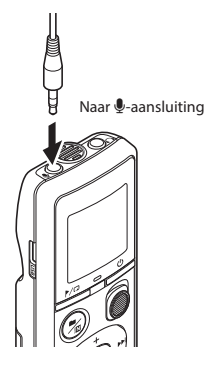

# 2 **Start de opname.**

**•** Zie "**Opnemen**" (☞ [Blz. 12](#page-11-1)) voor een beschrijving van de opnamefuncties.

# **TIP**

**•** Zie "**Accessoires (optioneel)**" (☞ [Blz. 35\)](#page-34-1) voor de compatibele externe microfoons.

# <span id="page-13-0"></span>Opnemen van een ander aangesloten apparaat

# Geluid van een ander apparaat opnemen met deze recorder

Als u een verbinding maakt tussen de audio-uitgang (oortelefoonaansluiting) van een ander apparaat en de  $\bullet$ -aansluiting van de recorder via de aansluitkabel KA333 (optioneel), kunt u audio van het andere apparaat opnemen.

> Naar audio-uitgang van ander apparaat

# Naar  $\ddot{\text{}}$ -aansluiting

# **OPMERKING**

**•** Wanneer wordt opgenomen van een aangesloten extern apparaat, maakt u een testopname en regelt u het uitgangsniveau van het aangesloten apparaat indien nodig bij.

# Geluid van deze recorder opnemen met een ander apparaat

Het geluid van deze recorder kan worden opgenomen op een ander apparaat wanneer u een verbinding maakt tussen de audioingang (microfoonaansluiting) van het andere apparaat en de  $\bigcap$ -aansluiting van deze recorder via de aansluitkabel KA333 (optioneel).

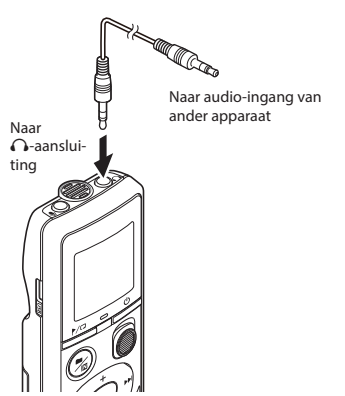

2

# <span id="page-14-0"></span>Afspelen

# <span id="page-14-1"></span>Afspelen

Naast bestanden die werden opgenomen met de voicerecorder, kunt u ook bestanden afspelen in WMA-indeling die vanaf een computer zijn overgezet.

 $^\circledR$ 

# <span id="page-14-2"></span>Basis weergaveprocedure

# 1 **Selecteer het af te spelen bestand in de betreffende map.**

**•** Direct nadat u het bestand hebt geselecteerd, wordt de volgende bestandsinformatie achter elkaar weergegeven.

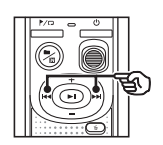

- (a) Huidig bestandsnummer
- **(b)** Huidige map
- c Opnamedatum
- d Opnametijd
- (e) Bestandslengte
- (f) Bestand starten

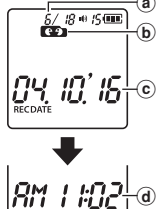

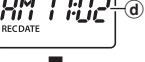

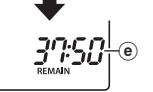

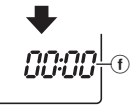

**2** Druk op de knop **D** is om het **afspelen te starten.**

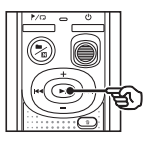

$$
\begin{array}{c}\n \begin{array}{c}\n \stackrel{\text{66}}{60} & \text{84.8}\n \end{array} \\
 \begin{array}{c}\n \stackrel{\text{88.8}}{60} \\
 \hline\n \stackrel{\text{88.8}}{60} \\
 \hline\n \end{array}\n \end{array}
$$

- g Indicatie voicerecorderstatus (tijdens afspelen)
- h Verstreken afspeeltijd
- 3 **Druk op de knop** + **of** – **om het volume in te stellen op het gewenste niveau.**

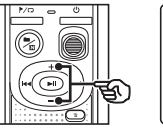

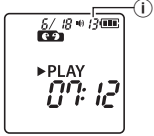

(i) Volume

- **•** Het volume kan worden aangepast tussen [**00**] en [**30**]. Hoe hoger de waarde, hoe luider het volume.
- **•** Als het volume te luid is ingesteld, kan een waarschuwing verschijnen.

# <span id="page-15-0"></span>**Druk op de knop ▶ i om het afspelen te stoppen.**

- Het afgespeelde bestand stopt onmiddellijk. Met de hervatfunctie wordt de positie waar de weergave is gestopt, automatisch opgeslagen in het geheugen. De positie wordt bewaard, ook als het toestel wordt uitgeschakeld. Als het toestel de volgende keer wordt ingeschakeld, kan de weergave worden hervat vanaf de in het geheugen opgeslagen stoppositie.
- **•** Als het einde van het bestand is bereikt zonder dat de knop **>II** ingedrukt, stopt het apparaat bij het begin van het volgende bestand.

# <span id="page-15-1"></span>Snel vooruit spoelen

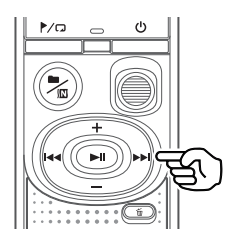

# **1** Houd knop  $\blacktriangleright$  ingedrukt **tijdens het afspelen.**

- **•** Het afspelen start vanaf de huidige positie wanneer u de knop loslaat.
- **•** Als een indexmarkering of een tijdelijke markering in het bestand wordt bereikt, stopt het snel vooruit spoelen bij de markering (☞ [Blz. 23\)](#page-22-1).
- **•** Het snel vooruit spoelen stopt wanneer het einde van het bestand wordt bereikt.

### **TIP**

**•** Druk tijdens het afspelen op de knop  $\blacktriangleright$  om 10 s vooruit te springen.

# <span id="page-16-1"></span><span id="page-16-0"></span>Terug spoelen

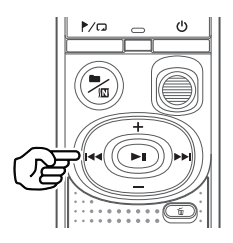

# **1** Houd knop  $\blacktriangleleft$  ingedrukt **tijdens het afspelen.**

- **•** Het afspelen start vanaf de huidige positie wanneer u de knop  $\blacktriangleleft$ loslaat.
- **•** Als een indexmarkering of een tijdelijke markering in het bestand wordt bereikt, stopt het terugspoelen bij de markering (☞ [Blz. 23\)](#page-22-1).
- **•** Het terugspoelen stopt wanneer het begin van het bestand wordt bereikt.

### **TIP**

**•** Druk tijdens het afspelen op de knop  $\blacktriangleleft$  om 3 s terug te spoelen.

# Springen naar het begin van een bestand

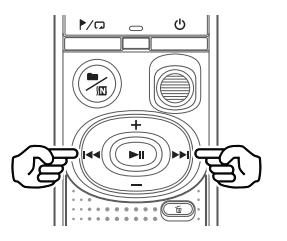

**Naar het begin van het volgende bestand springen**

1 **Druk op de knop** 9 **terwijl de voicerecorder in de stopmodus staat.**

**Naar het begin van het huidige bestand springen**

**1** Druk op de knop  $\blacktriangleleft$  terwijl de **voicerecorder in de stopmodus staat.**

**Naar het begin van het vorige bestand springen**

**1** Druk op de knop  $\blacktriangleright$  wanneer **de afspeelpositie het begin van het bestand is.**

### **TIP**

**•** Om de bestanden doorlopend over te slaan, drukt u op de knop  $\blacktriangleright$  of  $\blacktriangleright$  of  $\blacktriangleright$ terwijl de recorder in de stopmodus is.

# <span id="page-17-0"></span>Afspelen via de oortelefoon

U kunt de oortelefoon aansluiten op de  $\Omega$ -aansluiting van de voicerecorder en naar de weergave luisteren.

- **•** De oortelefoon is optioneel.
- 1 **Sluit de oortelefoon aan op de** q**-aansluiting van de voicerecorder.**

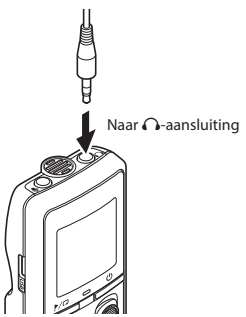

**2** Druk op de knop **p** II om het **afspelen te starten.**

> **•** De luidspreker wordt gedempt als de oortelefoon is aangesloten.

# f **LET OP**

**•** Vermijd te hoge volumes wanneer u via de oortelefoon luistert. Dit kan gehoorschade of gehoorverlies veroorzaken.

# **OPMERKING**

- **•** Om onaangenaam hard geluid te vermijden, dient u het volume in te stellen op [**00**] voordat u de hoofdtelefoon aansluit.
- **•** Als het volume te luid is ingesteld, kan een waarschuwing verschijnen.

# Muziekbestanden

Als een muziekbestand dat is overgezet naar de voicerecorder, niet kan worden afgespeeld, dient u na te gaan of de samplefrequentie, het aantal bits en de bitsnelheid binnen het toegelaten bereik liggen. De combinaties van samplefrequentie, aantal bits en bitsnelheid die worden ondersteund voor het afspelen van muziekbestanden door de voicerecorder, worden hierna aangegeven.

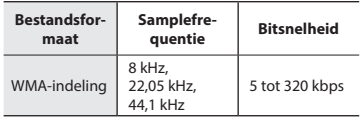

**•** Zelfs als de bestandsindelingen compatibel zijn voor afspelen op deze recorder. ondersteunt de recorder niet elke encoder.

3

Afspelen

<span id="page-18-1"></span><span id="page-18-0"></span>Het kan handig zijn om de afspeelsnelheid te wijzigen om presentaties te versnellen, of om moeilijk te begrijpen delen te vertragen wanneer u een taal aanleert.

# 1 **Houd knop** p **ingedrukt tijdens het afspelen.**

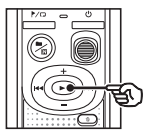

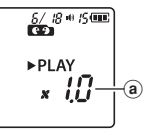

- (a) Afspeelsnelheid
- 

2 **Druk op de knop** + **of** –**.**

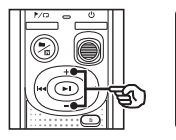

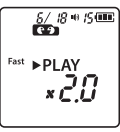

- **•** De afspeelsnelheid kan worden aangepast tussen [**x0.5**] en [**x2.0**] in stappen van 0,1.
- **•** De afspeelsnelheid neemt toe als knop **+** wordt ingedrukt, en neemt af als knop - wordt ingedrukt.
- **•** Stel de instelling in op [**x1.0**] om terug te keren naar de normale afspeelsnelheid.

# **TIP**

• Houd de knop **>II** ingedrukt in het scherm voor de afspeelsnelheid om in één keer terug te gaan naar [**x1.0**].

# **B** Druk op de knop **D** ll om de **instelling te voltooien.**

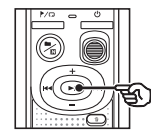

$$
\begin{array}{c}\n\overbrace{\text{cos}}^{\text{6/8} \text{ + 8} \text{ + 8}} \\
\overbrace{\text{cos}}^{\text{5st}} \text{ PILAY} \\
\overbrace{\text{05:30}}^{\text{5st}}\n\end{array}
$$

b Indicatie voicerecorderstatus (tijdens snel afspelen)

# **OPMERKING**

- **•** Gewijzigde instellingen voor afspeelsnelheid blijven bewaard, ook als het toestel wordt uitgeschakeld.
- **•** Door de afspeelsnelheid te wijzigen zal de batterij sneller leegraken.
- **•** De functie ruisonderdrukking is niet beschikbaar tijdens het wijzigen van de afspeelsnelheid (☞ [Blz. 21\)](#page-20-1).

# Beperkingen voor snel afspelen

Afhankelijk van hun bemonsteringssnelheid en bitsnelheid worden sommige bestanden mogelijk niet normaal afgespeeld. In dit geval dient u de afspeelsnelheid te verlagen.

# <span id="page-19-0"></span>Map/bestand herhaald afspelen

U kunt het herhaalbereik selecteren in het bestand of in de map.

1 **Terwijl de voicerecorder in de stopmodus staat, houdt u de knop** l **ingedrukt.**

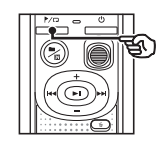

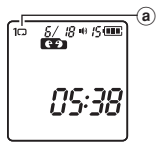

(a) Indicatie herhalen

# $[$  $\Box$ ]:

Speelt het bestand in de huidige map herhaaldelijk af.

[ 1 Q 1:

Speelt het huidige bestand herhaaldelijk af.

- Houd de knop  $\blacktriangleright$  ingedrukt om de herhaalinstellingen te wisselen.
- **2** Laat knop II los om de **instelling te voltooien.**

# A/B herhaald afspelen

De voicerecorder beschikt over een functie waarmee u de weergave van een deel (segment) van het afgespeelde bestand kunt herhalen.

- 1 **Selecteer een bestand voor A/B herhaald afspelen en start de weergave.**
- **2** Druk op de knop  $\blacktriangleright$   $\sqrt{2}$  wanneer **de weergave de gewenste startpositie bereikt voor A/B herhaald afspelen.**

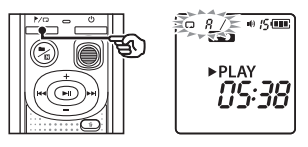

**•** Op het scherm wordt [**A**] knipperend weergegeven.

# **TIP**

- **•** U kunt de afspeelsnelheid (☞ [Blz.](#page-18-1) 19), en snel vooruit/achteruit spoelen (☞ [Blz.](#page-15-1) 16, [Blz.](#page-16-1) 17) wijzigen als de indicatie [**A**] knippert.
- **•** Als de weergave het einde van het bestand bereikt wanneer de indicatie [**A**] knippert, wordt het einde van het bestand beschouwd als de eindpositie van het segment en wordt het herhaald afspelen gestart.

# <span id="page-20-0"></span>Herhaald afspelen

3 **Houd de knop** l **ingedrukt wanneer de weergave de gewenste eindpositie bereikt voor A/B herhaald afspelen.**

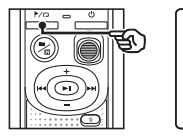

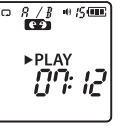

**•** Segment A/B is ingesteld en A/B herhaald afspelen start.

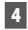

# 4 **Druk op de knop**  p **.**

**•** Het afspelen stopt. Het afspeelsegment dat voor deze functie werd gespecificeerd, blijft bewaard.

# **OPMERKING**

**•** U kunt geen indexmarkeringen of tijdelijke markeringen schrijven tijdens A/B herhaald afspelen.

# A/B herhaald afspelen annuleren

1 **Houd de knop**  l **ingedrukt terwijl de voicerecorder in de stopmodus staat, of tijdens het afspelen.**

# **OPMERKING**

**•** A/B herhaald afspelen wordt geannuleerd als de positie van het bestand het begin of einde bereikt door indrukken van de knoppen **>>** of **I<4**.

# <span id="page-20-1"></span>Ruis tijdens afspelen beperken (ruisonderdrukking)

Gebruik de functie ruisonderdrukking om storende geluiden te verminderen, wanneer een opgenomen stem moeilijk kan worden onderscheiden.

1 **Houd knop**  n **ingedrukt terwijl de voicerecorder in de stopmodus staat, of tijdens het afspelen.**

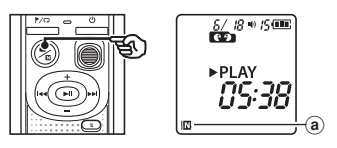

(a) Indicatie ruisonderdrukking

# **OPMERKING**

- **•** Als de functie ruisonderdrukking wordt gebruikt, zal de batterij sneller leegraken.
- **•** De functie ruisonderdrukking is niet beschikbaar tijdens het wijzigen van de afspeelsnelheid ( ☞ [Blz. 19\)](#page-18-1).

# Bewerken

# <span id="page-21-1"></span>Het informatiescherm wijzigen

Houd de knop **>II** ingedrukt terwijl de voicerecorder in de stopmodus staat om de resterende opnametijd en de huidige tijd/ datum op te roepen. Houd de knop **>||** langer ingedrukt om het scherm met de tijd/datuminstellingen weer te geven (☞ [Blz. 7\)](#page-6-1).

**1** Terwijl de voicerecorder in de **stopmodus staat, houdt u de**  knop **D** II ingedrukt.

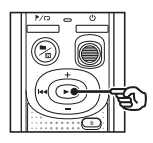

- a Resterende mogelijke opnametijd
- (b) Huidige datum
- $(c)$  Huidige tijd d Datum/tijd
- instellen  $(e)$  Instellen van
- de geluidssignalen
- $(f)$  Versie-informatie

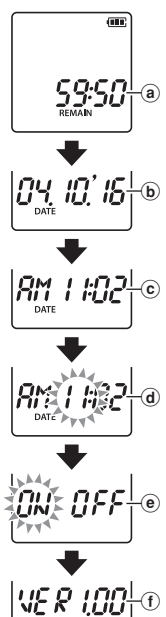

# <span id="page-21-2"></span><span id="page-21-0"></span>Ongewenst wissen van bestanden voorkomen (bestandsvergrendeling)

Met de functie bestandsvergrendeling kunt u belangrijke bestanden beveiligen, zodat ze niet per vergissing worden gewist. Als een bestand is vergrendeld, wordt het bestand niet gewist, zelfs niet als alle bestanden in de overeenkomstige map tegelijk worden gewist (☞[Blz. 25](#page-24-2) ).

# **OPMERKING**

- **•** Selecteer het bestand dat u wilt vergrendelen en stop aan het begin van het bestand.
- 1 **Selecteer het bestand dat u wilt vergrendelen.**
- **2** Druk op de knop  $\blacktriangleright$   $\sqrt{\omega}$  terwijl de **voicerecorder in de stopmodus staat.**

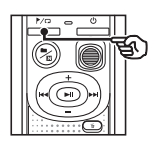

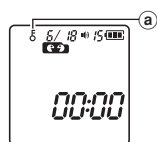

a Indicatie bestandsvergrendeling

4

# <span id="page-22-0"></span>Indexmarkeringen/tijdelijke markeringen

Door een indexmarkering of tijdelijke markering in een bestand te plaatsen, kunt u snel de gewenste positie in het bestand terugvinden met dezelfde handelingen waarmee u snel vooruit- of terugspoelt of naar het begin van een bestand springt. Bestanden die met deze voicerecorder worden gemaakt bevatten indexmarkeringen. Indexmarkeringen kunnen mogelijk niet worden geplaatst in bestanden die werden aangemaakt met andere voicerecorders van ons bedrijf. Bestanden waar geen indexmarkeringen in kunnen worden geplaatst, worden voorzien van tijdelijke markeringen. Ook worden tijdelijke markeringen geplaatst in bestanden die zijn gemaakt met apparaten van andere bedrijven.

# <span id="page-22-1"></span>Een indexmarkering/tijdelijke markering schrijven

**1** Wanneer de gewenste positie **is bereikt, drukt u op de knop**  l **om een indexmarkering of tijdelijke markering te plaatsen.**

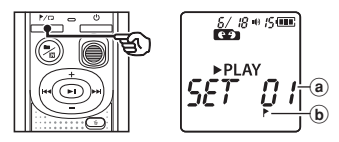

- (a) Nummer van indexmarkering/ tijdelijke markering
- b Indicatie indexmarkering/tijdelijke markering

# **OPMERKING**

- **•** Tijdelijke markeringen zijn, zoals de naam aangeeft, slechts tijdelijk. Ze worden automatisch gewist als u een ander bestand selecteert, of als de recorder op een computer wordt aangesloten.
- **•** U kunt tot 99\* indexmarkeringen/ tijdelijke markeringen in hetzelfde bestand plaatsen. Het bericht [**FULL**] verschijnt als u meer dan 99\* markeringen probeert te plaatsen. (99: alleen model VN-541PC/16: alleen model VN-540PC)
- **•** U kunt geen indexmarkeringen/tijdelijke markeringen plaatsen of wissen in bestanden die zijn vergrendeld met de functie bestandsvergrendeling (☞ [Blz. 22](#page-21-2)).
- **•** Indexmarkeringen/tijdelijke markeringen kunnen niet aan het begin van een bestand worden geplaatst.
- **•** Als met deze voicerecorder gemaakte bestanden op een computer worden afgespeeld, blijven de indexmarkeringen mogelijk niet behouden.

<span id="page-23-1"></span><span id="page-23-0"></span>Een indexmarkering/tijdelijke markering wissen

- 1 **Selecteer een bestand met een indexmarkering/tijdelijke markering die u wilt wissen, en start het afspelen.**
- **2** Gebruik de knop  $\blacktriangleright$  of  $\blacktriangleleft$ **om de indexmarkering/tijdelijke markering te selecteren die u wilt wissen.**

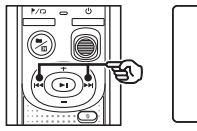

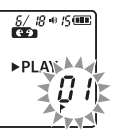

3 **Wanneer het nummer van de te wissen indexmarkering/tijdelijke markering op het display verschijnt (gedurende ongeveer 2 seconden), drukt u op de knop** k**.**

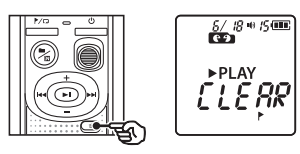

**•** De nummering van de volgende indexmarkeringen/tijdelijke markeringen wordt automatisch aangepast.

<span id="page-24-3"></span><span id="page-24-0"></span>Deze paragraaf beschrijft hoe u een enkel onnodig bestand uit een map kunt wissen en hoe u alle bestanden in de huidige map in één keer kunt wissen. Bestanden die zijn gewist, kunnen niet meer worden hersteld, let dus goed op voordat u een bestand wist.

# <span id="page-24-1"></span>Een enkel bestand wissen

- 1 **Selecteer het bestand dat u wilt wissen.**
- **2** Druk op de knop  $\tilde{w}$  terwijl de **voicerecorder in de stopmodus staat.**

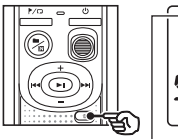

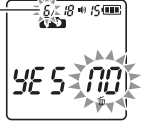

Het bestand met dit nummer wordt gewist. Nadat het is gewist, wordt er automatisch een hernummering uitgevoerd.

- **•** De voicerecorder keert terug naar de gestopte modus als er gedurende 8 seconden geen handelingen worden uitgevoerd.
- **Druk op de knop**  $\blacktriangleleft$  **om [YES] te selecteren.**

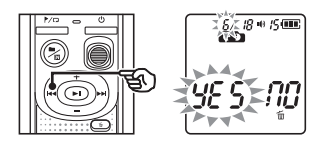

# **4** Druk op de knop **D**II.

**•** [**END**] wordt weergegeven als de procedure is voltooid.

# <span id="page-24-2"></span>Alle bestanden in een map wissen

- 1 **Selecteer de map waaruit alle bestanden moeten worden gewist.**
- **2** Druk op de knop  $\tilde{m}$  terwijl de **voicerecorder in de stopmodus staat.**
- **Druk nogmaals op de knop**  $\tilde{\mathbb{m}}$ **.**

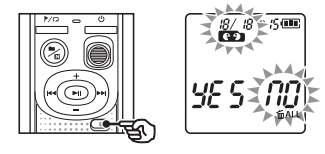

- 4 **Druk op de knop** 0 **om [**YES**] te selecteren.**
- 5 **Druk op de knop** p**.**

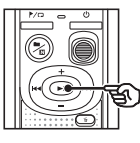

 $\frac{0}{100}$  +  $15$  (iii) ה וו 'N JI

**•** [**END**] wordt weergegeven als de procedure is voltooid.

# **OPMERKING**

- **•** Beveiligde bestanden en bestanden die zijn ingesteld als alleen-lezen, kunnen niet worden gewist (☞ [Blz. 22\)](#page-21-2).
- **•** Als een bestand niet kan worden herkend door de recorder, wordt het bestand niet gewist. De voicerecorder moet met een computer zijn verbonden om deze bestanden te wissen.
- **•** Voordat u een bestand wist, dient u de batterij te vervangen, zodat de batterij niet leeg is voordat de procedure is voltooid. Het wissen kan meer dan 10 seconden in beslag nemen. Verwijder nooit de batterij voor een wisprocedure is voltooid, om het risico op beschadiging van gegevens te vermijden.

# <span id="page-26-1"></span><span id="page-26-0"></span>Het interne geheugen formatteren

Door het interne geheugen te formatteren, worden alle daarin opgeslagen bestanden gewist. Zorg ervoor dat u alle belangrijke bestanden hebt overgezet naar een computer voordat u formatteert.

1 **Terwijl de voicerecorder in de stopmodus staat, houdt u de knop** k **gedurende meer dan 3 seconden ingedrukt.**

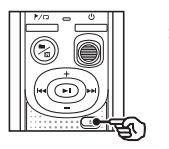

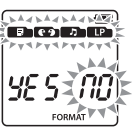

**2** Druk op de knop  $\blacktriangleright$  om [YES] te **selecteren.**

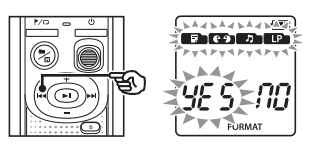

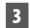

# **3** Druk op de knop  $\blacktriangleright$ ||.

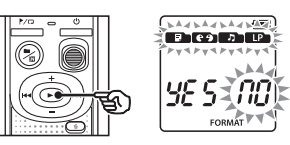

# **4** Druk op de knop  $\blacktriangleleft$  om [YES] **opnieuw te selecteren.**

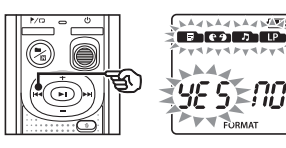

5 **Druk op de knop** p**.**

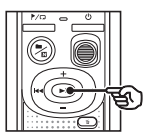

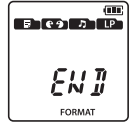

**•** [**END**] wordt weergegeven als de procedure is voltooid.

# **OPMERKING**

- **•** Formatteer de voicerecorder nooit vanaf een computer.
- **•** Door te formatteren worden alle bestaande gegevens gewist, ook vergrendelde bestanden en alleen-lezen bestanden.
- **•** De instellingen voor tijd/datum en verschillende set-inhoud behouden hun gegevens van vóór het formatteren.
- **•** Voordat u gaat formatteren, dient u de batterij te vervangen, zodat de batterij niet leeg is voordat de procedure is voltooid. Het formatteren kan soms meer dan 10 seconden duren. Verwijder nooit de batterij voordat een wisprocedure is voltooid, om het risico op beschadiging van gegevens te vermijden.
- **•** Zelfs wanneer er wordt geformatteerd of gewist (☞ [Blz.](#page-24-1) 25), wordt alleen de informatie over het bestandsbeheer van het interne geheugen bijgewerkt en worden de opgenomen gegevens niet volledig gewist. Voordat u de voicerecorder aan iemand anders geeft of hem wegwerpt, moet u een initialisatie uitvoeren en vervolgens stilte opnemen totdat er geen opnametijd resteert, om het uitlekken van persoonlijke gegevens te voorkomen.

Het interne geheugen formatteren Het interne geheugen formatterer

# <span id="page-27-1"></span><span id="page-27-0"></span>PC-gebruiksomgeving

De hier vermelde vereisten zijn de benodigde besturingsomgevingen voor het gebruik van een USB-verbinding om bestanden die met de voicerecorder werden opgenomen, op te slaan op een computer.

### Windows

**Besturingssysteem:** Microsoft Windows Vista/7/8/8.1/10 standaardinstallatie

**PC:** Windows PC met ten minste één vrije USB-poort

### Macintosh

**Besturingssysteem:** Mac OS X 10.5 tot 10.11 standaardinstallatie

**PC:** Apple Macintosh series PC met ten minste één vrije USB-poort

### **OPMERKING**

**•** Zelfs als aan de vereisten voor de besturingsomgeving is voldaan, worden geüpdate versies, multiboot-omgevingen, zelf aangepaste computers en andere compatibele machines niet gedekt door de garantie.

# Voorzorgsmaatregelen bij verbinding met een computer

- **•** Wanneer een bestand wordt geüpload naar of gedownload van de voicerecorder, gaat de gegevensoverdracht verder zolang het LED-indicatielampje van de voicerecorder knippert. Koppel de USB-connector nooit los voordat de gegevenscommunicatie voltooid is. Gebruik altijd de procedure op ☞ [Blz. 30](#page-29-1) om de USB-connector los te koppelen. De gegevens worden mogelijk niet correct overgezet als u de connector ontkoppelt voordat het station is gestopt.
- **•** Formatteer (initialiseer) het station van de voicerecorder niet vanaf een computer. Als de formattering wordt uitgevoerd vanaf een computer, zal deze niet correct worden uitgevoerd.
- **•** Mappen of bestanden van de voicerecorder die werden verplaatst of waarvan de naam werd gewijzigd in een scherm voor bestandsbeheer van Windows of Macintosh, kunnen in een andere volgorde worden geplaatst of onherkenbaar worden.
- **•** Merk op dat u nog steeds gegevens kunt lezen en schrijven op de voicerecorder nadat het attribuut voor het station van de voicerecorder op "Alleen-lezen" werd gezet op een computer.
- **•** Om te vermijden dat elektronische apparaten in de buurt last hebben van storingen, dient u de externe microfoon en oortelefoon los te koppelen wanneer u de voicerecorder verbindt met een computer.

5

# <span id="page-28-1"></span><span id="page-28-0"></span>De voicerecorder aansluiten op een pc

- 1 **Start de computer.**
- 2 **Sluit de USB-kabel aan op de USB-poort van de pc.**
- 3 **Nadat u hebt gecontroleerd of de voicerecorder gestopt is, verbindt u de USB-connector met een USB-poort op de computer.**

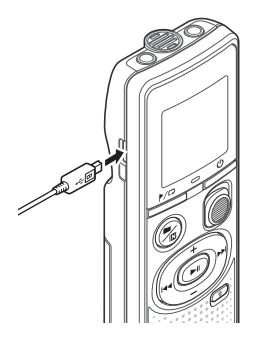

# **OPMERKING**

- **•** Steek de USB-aansluiting stevig en helemaal in. Het proces verloopt niet normaal als de verbinding niet goed tot stand is gebracht.
- **•** Als de voicerecorder wordt verbonden via een USB-hub, kan dit onstabiele werking tot gevolg hebben. Gebruik geen USB-hub als de werking niet stabiel is.
- **•** Gebruik alleen onze compatibele micro-USB-kabel. De werking is niet gewaarborgd als een kabel van een andere fabrikant wordt gebruikt. Gebruik onze micro-USB-kabel alleen met de voicerecorder en gebruik hem nooit met producten van een andere fabrikant.

Neem contact op met het klantenondersteuningscentrum als de bijgeleverde micro-USB-kabel defect of verloren is geraakt.

# 5

# Pc aansluiten/loskoppeler Pc aansluiten/loskoppelen

# **TIP**

- **•** Windows: de voicerecorder wordt herkend en weergegeven in de map [**Computer**] met de modelnaam als stationsnaam.
- **•** Macintosh: de voicerecorder wordt herkend en weergegeven op de desktop met de modelnaam als stationsnaam.
- **•** Voor informatie over de USB-poort van de computer raadpleegt u de gebruikershandleiding van de computer.

# <span id="page-29-0"></span>Pc aansluiten/loskoppelen

# <span id="page-29-1"></span>De voicerecorder loskoppelen van een pc

### Windows

**1 Klik op [** $\blacksquare$ ] op de taakbalk in **de hoek van het scherm rechts onderaan en klik op [**Eject DIGITAL VOICE RECORDER**].**

# $\bigodot$   $\bullet$   $\uparrow$   $\downarrow$   $\downarrow$

- **•** De letter waarmee het station wordt aangegeven, is afhankelijk van uw computer.
- **•** Wanneer het venster verschijnt dat aangeeft dat de hardware veilig kan worden verwijderd, sluit u het venster.
- 2 **Controleer of het LEDindicatielampje van de voicerecorder niet meer knippert en maak de USB-kabel vervolgens los.**

### Macintosh

1 **Sleep het pictogram voor de verwisselbare schijf voor de voicerecorder (op de desktop) naar het pictogram voor de prullenbak.**

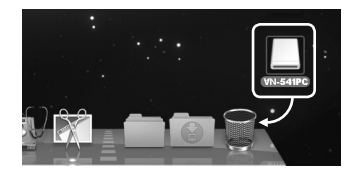

**2** Controleer of het LED**indicatielampje van de voicerecorder niet meer knippert en maak de USB-kabel vervolgens los.**

# **OPMERKING**

**•** Om beschadiging van gegevens te voorkomen, mag u de voicerecorder nooit van de USB-poort loskoppelen terwijl het LED-indicatielampje knippert.

<span id="page-30-0"></span>Bestanden die werden opgenomen met de ingebouwde microfoon, worden opgeslagen in een map [**RECORDER**] op de pc. U kunt bestanden van de voicerecorder naar iedere map op de pc kopiëren.

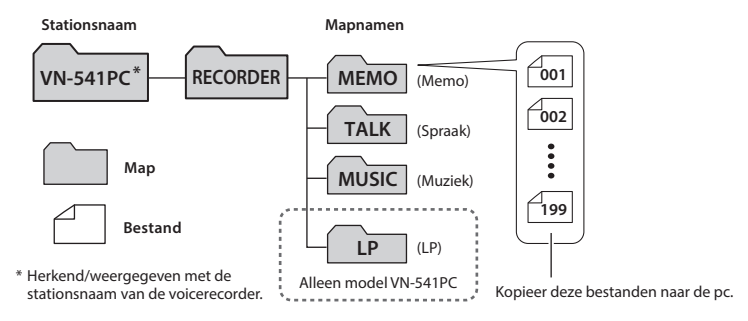

### Windows

1 **Sluit de voicerecorder aan op de pc (**☞ **[Blz. 29](#page-28-1)).**

# 2 **Open Windows Verkenner.**

- **•** Wanneer u [**Computer**] opent, wordt de voicerecorder herkend en weergegeven met de modelnaam als stationsnaam.
- 3 **Klik op de map met als naam de modelnaam van uw voicerecorder.**
- 4 **Kopieer de gewenste gegevens naar de pc.**
- 5 **Koppel de voicerecorder los van de pc (**☞ **[Blz. 30\)](#page-29-1).**

# Macintosh

- 1 **Sluit de voicerecorder aan op de pc (**☞ **[Blz. 29\)](#page-28-1).**
	- **•** Wanneer de voicerecorder aangesloten is op het Macintoshbesturingssysteem, wordt hij herkend en weergegeven op de desktop met de modelnaam als stationsnaam.
- 2 **Dubbelklik op het pictogram voor de verwisselbare schijf met de modelnaam van uw voicerecorder.**
- 3 **Kopieer de gewenste gegevens naar de pc.**
- 4 **Koppel de voicerecorder los van de pc (**☞ **[Blz. 30](#page-29-1)).**

### **OPMERKING**

**•** Om beschadiging van gegevens te voorkomen, mag u de voicerecorder nooit van de USB-poort loskoppelen terwijl het LED-indicatielampje knippert.

# <span id="page-31-0"></span>Overige informatie

# <span id="page-31-1"></span>Problemen oplossen

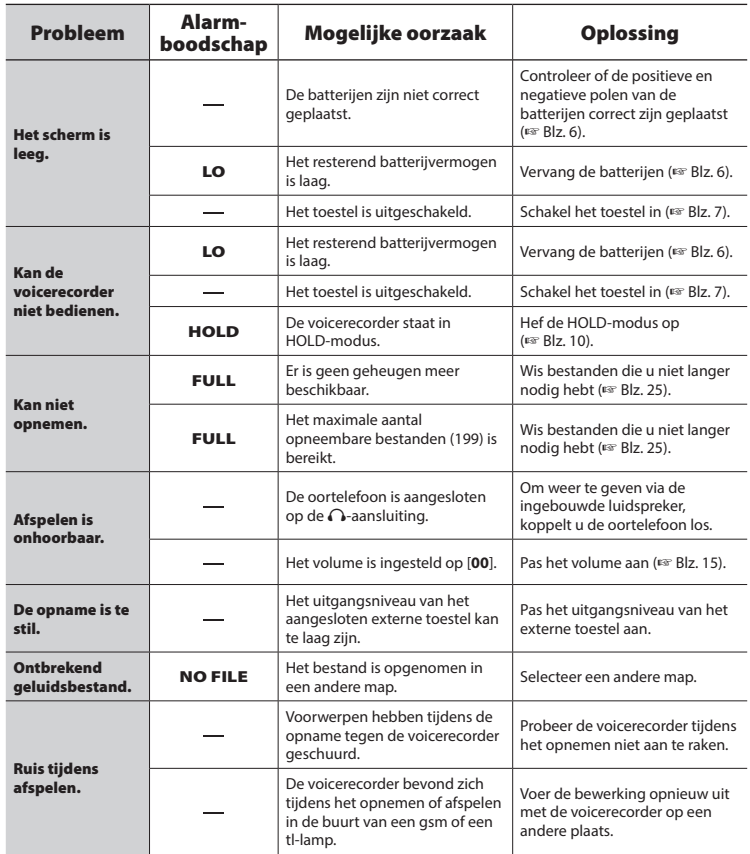

# Problemen oplossen

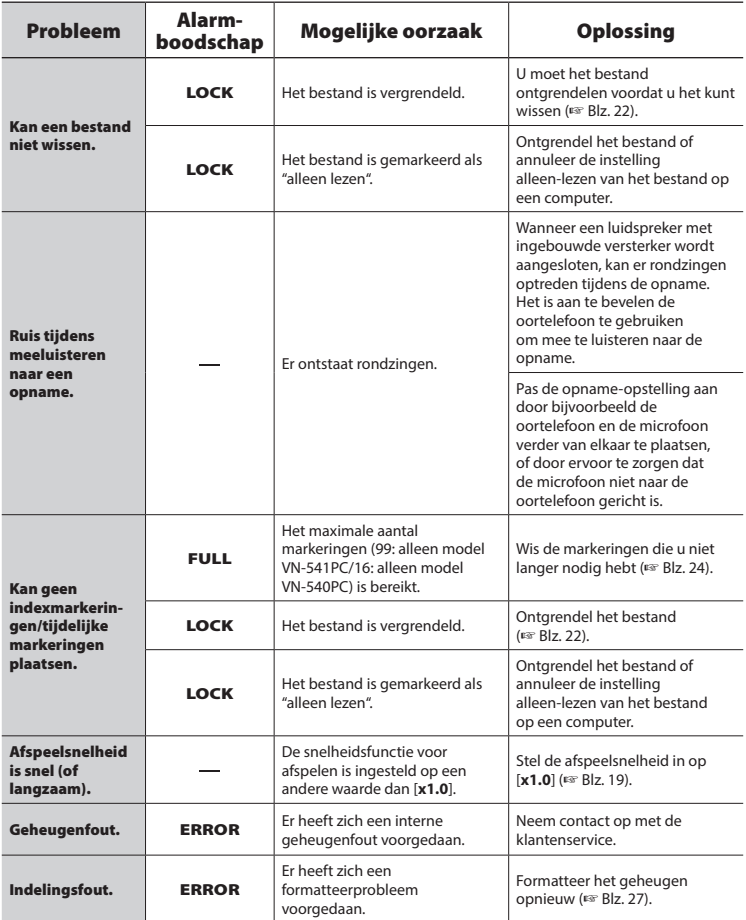

# <span id="page-33-0"></span> $\bullet$  Buitenzijde

**•** Als de voicerecorder vies wordt, veegt u deze voorzichtig schoon met een zachte doek. Is de recorder erg vuil, dan dompelt u de doek in een mild sopje en wringt u de doek goed uit. Wrijf de recorder met de vochtige doek goed af en droog hem vervolgens af met een droge doek.

# s **Scherm**

**•** Als het scherm vies wordt, veegt u het voorzichtig schoon met een zachte doek.

# **OPMERKING**

**•** Gebruik geen benzeen, alcohol of andere sterke oplosmiddelen, of chemische reinigingsdoekjes.

<span id="page-34-1"></span><span id="page-34-0"></span>Accessoires voor onze voicerecorders kunt u rechtstreeks aanschaffen via de Online-shop op onze website.

De verkrijgbaarheid van accessoires verschilt van land tot land.

# **ME52W mono-microfoon (unidirectioneel)**

Neemt geluid op vanaf een afstand, terwijl de invloed van omgevingsgeluiden beperkt blijft.

# **ME34 compacte zoommicrofoon (unidirectioneel)**

Met geïntegreerd statief, ideaal om de microfoon op een tafel te plaatsen wanneer u van een afstand opneemt, bijvoorbeeld tijdens conferenties of lezingen.

# **ME33-grensmicrofoon**

Een microfoon om conferenties op te nemen, waarmee tot drie eenheden voor het linkerkanaal en drie eenheden voor het rechterkanaal kunnen worden aangesloten.

Door een cascadeverbinding kunnen de aansluitingen voor het kanaal links/ rechts worden verlengd tot ongeveer 12 meter, om het geluid van een grotere afstand op te nemen.

# **ME15 mono-dasmicrofoon (omnidirectioneel)**

Kleine, onopvallende microfoon, voorzien van een dasknijper.

# **TP8-microfoon met telefoonopnemer**

Een oortelefoonmicrofoon die tijdens telefoongesprekken in het oor kan worden gedragen. Legt spraak en gesprekken tijdens telefoongesprekken duidelijk vast.

# **KA333-aansluitsnoer**

Een stevig aansluitsnoer met stereoministekkers (3,5 mm-diameter) aan beide uiteinden. Om de oortelefoonuitgang tijdens opname te verbinden met de lijningang. Geleverd met adapters (PA331/PA231) als vervalstuk voor de mono-ministekkers (3,5 mm-diameter) of mono-miniministekkers (2,5 mm-diameter).

# **CS131-opberghoes**

# <span id="page-35-0"></span>Informatie over auteursrechten en handelsmerken

- **•** De informatie in dit document kan zonder voorafgaande kennisgeving worden gewijzigd. Neem contact op met de klantenservice voor de meest recente productnamen, modelnummers en andere informatie.
- **•** De schermen van de voicerecorder en de productillustraties in deze handleiding kunnen verschillen van het eigenlijke product. Hoewel alle voorzorgsmaatregelen zijn getroffen om de nauwkeurigheid van de informatie in deze handleiding te garanderen, kunnen er soms fouten optreden. Neem bij vragen over onduidelijke informatie of eventuele fouten of weglatingen contact op met de klantenservice.
- **•** OM Digital Solutions Corporation bezit de auteursrechten van deze handleiding. De wet op het auteursrecht verbiedt het ongeoorloofd reproduceren van deze handleiding of de ongeoorloofde verspreiding van reproducties van deze handleiding.
- **•** Houd er rekening mee dat wij niet aansprakelijk kunnen worden gesteld voor schade, inkomstenverlies of andere aanspraken van derden ten gevolge van het foutieve gebruik van het product.

# Handelsmerken en gedeponeerde handelsmerken

- **•** Microsoft en Windows zijn gedeponeerde handelsmerken van Microsoft Corporation.
- **•** Macintosh is een handelsmerk van Apple Inc.

Alle andere merk- en productnamen in deze handleiding zijn handelsmerken of gedeponeerde handelsmerken van hun respectieve eigenaars.

<span id="page-36-0"></span>**Voordat u de voicerecorder gebruikt, dient u deze handleiding te lezen om een correcte en veilige bediening te verzekeren. Nadat u deze handleiding hebt gelezen, dient u ze bij de hand te houden zodat u later nog iets kunt opzoeken.**

# **Belangrijke veiligheidsmaatregelen**

- **•** Bij belangrijke veiligheidsmaatregelen in deze handleiding staan de volgende symbolen en labels. Volg deze veiligheidsmaatregelen altijd op om schade voor uzelf en anderen, of materiële schade te voorkomen.
- **•** Hierna vindt u de betekenis van elk waarschuwingstype.

# f **GEVAAR**

**Een waarschuwing voor dreigend gevaar dat vermoedelijk zal leiden tot de dood of ernstig letsel als de apparatuur verkeerd wordt behandeld.**

# f **WAARSCHUWING**

**Een waarschuwing voor een situatie die potentieel kan leiden tot de dood of ernstig letsel als de apparatuur verkeerd wordt behandeld.**

# **LET OP**

**Een waarschuwing voor een situatie die potentieel kan leiden tot letsel of alleen kan leiden tot materiële schade als de apparatuur verkeerd wordt behandeld.**

# **Veiligheidsmaatregelen voor de voicerecorder**

# f **WAARSCHUWING**

s **Gebruik de voicerecorder niet in een atmosfeer waar mogelijk ontvlambare of explosieve gassen kunnen voorkomen.**

Dat kan brand of een explosie veroorzaken.

s **Neem de voicerecorder niet uit elkaar, breng geen wijzigingen aan en herstel hem niet zelf.**

Dat kan een elektrische schok of letsel veroorzaken.

**Sebruik de voicerecorder niet tijdens de besturing van een voertuig (zoals een fiets, motor of auto).**

Dat kan verkeersongevallen veroorzaken.

s **Laat de voicerecorder niet achter op een plaats waar een peuter of kind erbij kan komen.**

Let op wanneer u de voicerecorder in de buurt van een peuter of kind gebruikt, en laat de voicerecorder niet onbewaakt achter. Peuters en kinderen kunnen de veiligheidsmaatregelen voor de voicerecorder niet begrijpen en lopen bijvoorbeeld de volgende risico's:

- Verstikking doordat ze het snoer van de oortelefoon rond hun hals wikkelen.
- Bedieningsfouten die leiden tot letsels of elektrische schok.

# s **Als u ongewone geuren, geluid, warmte, brandlucht of rook uit de recorder waarneemt:**

1Verwijder onmiddellijk de batterijen en de USB-aansluiting en voorkom dat u

zichzelf hierbij verbrandt of verwondt. Als u het apparaat blijft gebruiken, kan dit brand of brandwonden veroorzaken (raak het apparaat niet met blote handen aan als het oververhit raakt).

- 2Neem contact op met uw leverancier of met een servicebedrijf.
- **Als de voicerecorder in het water valt of als er water, metaal of niet-brandbare materialen in de voicerecorder terecht komen:**
	- 1Verwijder de batterij onmiddellijk.
	- 2Neem contact op met uw leverancier of met een reparatie- of servicebedrijf. Als u het apparaat blijft gebruiken, kan dit brand of elektrische schokken veroorzaken.
- **Sebruik de voicerecorder niet of alleen volgens de instructies in een vliegtuig, ziekenhuis of op een andere plaats waar het gebruik van elektronische apparaten beperkt is.**
- s **Wanneer u de voicerecorder aan de riem draagt, dient u goed op te letten dat hij niet vast komt te zitten aan andere voorwerpen.**

# f **LET OP**

# s **Verhoog het volume niet voor u een handeling uitvoert.**

Dit kan gehoorschade of gehoorverlies veroorzaken.

# **Batterijen**

# f **GEVAAR**

s **Plaats de batterij niet in de buurt van ontstekingsbronnen.**

s **U mag de batterij niet in brand steken, verwarmen of uit elkaar halen. Sluit de positieve en negatieve elektroden van de batterij niet kort.**

Dat kan brand, barsten, verbranding of oververhitting veroorzaken.

- $\bullet$  **Soldeer aansluitingen niet rechtstreeks op de batterij vast. Vervorm de batterij niet, wijzig ze niet en neem ze niet uit elkaar.**
- s **Wanneer u de batterij draagt of opbergt, dient u ze altijd in de houder te plaatsen en de polen te beschermen. Draag of bewaar de batterij niet samen met voorwerpen uit edelmetaal, zoals een sleutelring.** Dit kan oververhitting, een elektrische schok of brand veroorzaken.
- s **Sluit de batterij niet rechtstreeks aan op de voedingsuitgang of een sigarettenaansteker in een auto.**
- s **Gebruik de batterij niet en laat ze niet achter op een hete plaats, bijvoorbeeld in direct zonlicht, in een wagen op een warme dag of nabij een radiator.**

Dat kan brand, brandwonden of letsel veroorzaken door lekken, oververhitting of barsten.

**• Als er batterijvloeistof in de ogen terecht komt, kan dit blindheid veroorzaken. Wrijf niet in de ogen als er batterijvloeistof in terechtkomt. Spoel de ogen onmiddellijk en grondig met leidingwater of ander schoon water. Raadpleeg onmiddellijk een arts.**

# f **WAARSCHUWING**

s **Raak de batterij niet aan of houd deze niet vast met natte handen.**

Dat kan een elektrische schok of storingen veroorzaken.

s **Gebruik een batterij niet als het omhulsel gekrast of beschadigd is.** Dat kan barsten of oververhitting veroorzaken.

s **Houd batterijen buiten bereik van kinderen.**

De batterij kan door een peuter of kind worden ingeslikt. Raadpleeg in dit geval onmiddellijk een arts.

- $\bullet$  Dompel de batterij niet onder in **zoet of zout water en zorg ervoor dat de contacten niet nat worden.**
- s **Gebruik de batterij niet langer als er zich een probleem voordoet, bijvoorbeeld lekken, verkleuring of vervorming.**
- $\bullet$  **Batterijvloeistof op kleding of huid kan huidletsels veroorzaken; spoel de batterijvloeistof daarom onmiddellijk weg met leidingwater of ander schoon water.**

# f **LET OP**

- s **Gooi niet met de batterij en stel ze niet bloot aan sterke schokken.**
- s **Gebruik de batterij niet als het omhulsel (isolatieafdekking) gescheurd is.**
- s **Als de voicerecorder gedurende lange tijd niet zal worden gebruikt, dient u de batterij altijd te verwijderen.**

s **Haal de batterij uit de voicerecorder als de batterij onbruikbaar wordt. Ze kan namelijk gaan lekken.**

# **Voorzorgsmaatregelen tijdens het gebruik**

- **•** Laat de voicerecorder niet achter op warme en vochtige locaties, zoals een afgesloten auto in de felle zon of op het strand in de zomer.
- **•** Bewaar de voicerecorder niet op vochtige of stofrijke plaatsen.
- **•** Als de voicerecorder nat of vochtig wordt, dient u het vocht onmiddellijk af te vegen met een droge doek. Met name contact met zout water moet worden vermeden.
- **•** Plaats de voicerecorder niet op of naast een tv, koelkast of ander elektrisch toestel.
- **•** Voorkom dat er zand of modder op de voicerecorder komt. Daardoor kan het product onherstelbaar beschadigd raken.
- **•** Stel de voicerecorder niet bloot aan sterke trillingen en schokken.
- **•** Gebruik de voicerecorder niet op een vochtige plaats.
- **•** Wanneer u een magneetkaart (bijvoorbeeld een bankkaart) dichtbij de luidspreker of oortelefoon plaatst, kunnen er fouten optreden in de gegevens die op de magneetkaart zijn opgeslagen.
- **•** Ruis kan klinken als de voicerecorder tijdens het opnemen in de buurt van een snoer naar een lamp, tl-buis of bij een mobiele telefoon wordt geplaatst.

### **<Voorzorgsmaatregelen tegen gegevensverlies>**

- **•** Inhoud die opgenomen is in het interne geheugen, kan beschadigd of verloren raken door bijvoorbeeld bedieningsfouten, toestelstoringen of reparaties.
- **•** Wanneer inhoud gedurende lange tijd in het interne geheugen wordt bewaard of herhaaldelijk wordt gebruikt, kan het voorkomen dat schrijven naar, lezen van of wissen van de inhoud niet mogelijk is.
- **•** Maak een back-up van belangrijke opnamen en sla die op de harde schijf van een pc op of op een ander opnamemedium.
- **•** Houd er rekening meer dat wij niet aansprakelijk kunnen worden gesteld voor schade of inkomstenverlies ten gevolge van schade aan of verlies van opgenomen gegevens, ongeacht wat de oorzaak of aard ervan is.

### **<Voorzorgsmaatregelen voor opgenomen bestanden>**

- **•** Houd er rekening mee dat wij niet aansprakelijk kunnen worden gesteld wanneer opgenomen bestanden worden gewist of niet meer afspeelbaar zijn ten gevolge van storingen in de voicerecorder of computer.
- **•** Het opnemen van auteursrechtelijk beschermd materiaal is alleen toegestaan voor uw eigen persoonlijk gebruik. Elk ander gebruik zonder toestemming van de eigenaar van het auteursrecht is verboden door de wetten op het auteursrecht.

### **<Voorzorgsmaatregelen bij het afvoeren van de voicerecorder>**

**•** Zelfs wanneer er wordt geformatteerd (☞ [Blz. 27\)](#page-26-1) of gewist (☞[Blz. 25](#page-24-3)), wordt alleen de informatie over het bestandsbeheer van het interne geheugen bijgewerkt en worden de opgenomen gegevens niet volledig gewist. Wanneer u de voicerecorder wilt verwijderen, formatteer dan de kaart, neem stilte op totdat de opnametijd is verstreken en vernietig het apparaat, of voer een soortgelijke bewerking uit om te voorkomen dat persoonlijke informatie wordt gelekt.

### <span id="page-40-0"></span>Algemene zaken

# 4 **Opname-/Afspeelindelingen**

WMA-indeling

### 4 **Bemonsteringsfrequentie**

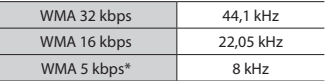

\* Alleen model VN-541PC

# 4 **Maximaal uitgangsvermogen**

200 mW (8Ω-luidspreker)

### 4 **Maximale uitgangsspanning**

 $Reorder \leq 150$  mV (conform EN 50332-2)

### 4 **Opnamemedia\***

Intern NAND-flash-geheugen: 4 GB

\* Een deel van de geheugencapaciteit van opnamemedia wordt gebruikt als beheergebied, waardoor de effectief bruikbare capaciteit altijd iets kleiner is dan de aangegeven capaciteit.

### 4 **Luidspreker**

Ingebouwde 20 mm-diameter ronde dynamische luidspreker

### 4 **Microfoonaansluiting**

3,5 mm-diameter; impedantie: 2 kΩ

# 4 **Oortelefoonaansluiting**

3,5 mm-diameter; impedantie: minimaal 8 Ω

### 4 **Voeding**

Twee AAA-batterijen (droge cel, model LR03)

# 4 **Externe afmetingen**

 $108 \times 37.5 \times 20$  mm (zonder grootste uitstekende deel)

4 **Gewicht**

67 g (inclusief batterij)

4 **Bedrijfstemperatuur**  $0$  tot  $42^{\circ}$ C

# Frequentiebereik

### 4 **Tijdens opnemen**

# MEMO 200 Hz tot 7 kHz TALK 200 Hz tot 13 kHz MUSIC 40 Hz tot 13 kHz LP\* 200 Hz tot 3 kHz

\* Alleen model VN-541PC

# 4 **Tijdens afspelen**

20 Hz tot 20 kHz

(De bovenste en onderste limietwaarden van het frequentiebereik zijn afhankelijk van het opnameformaat.)

# <span id="page-41-0"></span>Levensduur van de batterij

De volgende waarden zijn enkel als richtlijn bedoeld.

### 4 **Wanneer er wordt opgenomen met de ingebouwde microfoon**

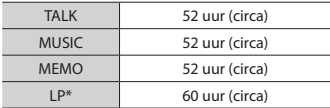

\* Alleen model VN-541PC

# 4 **Tijdens afspelen van een geluidsbestand**

Tijdens afspelen via de luidspreker

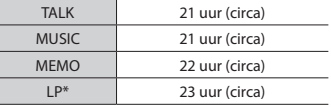

### Tijdens afspelen via de oortelefoon

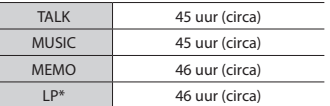

\* Alleen model VN-541PC

## **OPMERKING**

**•** De hier vermelde waarden voor de levensduur van de batterij werden bepaald met behulp van onze testmethode. De feitelijke waarden voor de levensduur van de batterij kunnen sterk variëren, afhankelijk van de gebruikte batterij en de gebruiksomstandigheden (wijzigen van de afspeelsnelheid kan de levensduur van de batterij beïnvloeden).

# Opnametijd

De volgende waarden zijn enkel als richtlijn bedoeld.

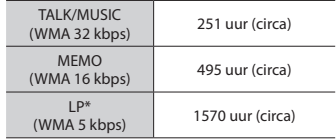

\* Alleen model VN-541PC

### **OPMERKING**

**•** De effectief beschikbare opnametijden kunnen korter zijn dan de hier vermelde waarden wanneer herhaaldelijk korte opnamen worden gemaakt (de getoonde beschikbare/verstreken opnametijden dienen enkel als richtwaarden te worden beschouwd).

# Maximale opnametijd per bestand

Ongeacht de resterende hoeveelheid geheugen is de maximale opnametijd per bestand beperkt tot de volgende waarden.

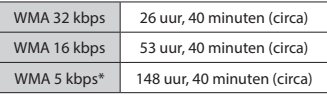

\* Alleen model VN-541PC

Houd er rekening mee dat de technische gegevens en het uiterlijk van de voicerecorder zonder voorafgaande kennisgeving kunnen worden gewijzigd met het oog op prestatieverbeteringen of andere verbeteringen.

datum van uitgifte 2016.12.

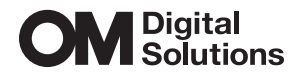

https://om-digitalsolutions.com/